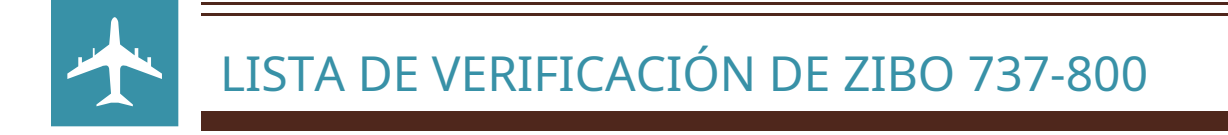

# 1. ANTES DE CARGAR EN EL AVIÓN

☐ Crea un plan de vuelo usando SimBrief (Ver documento adjunto)

☐ (opcional) Si desea comenzar con 0 combustible y desea un camión de combustible, vaya a Página 15. Además, esta guía asume que tienes el mejor mod de retroceso

# 2. INICIO DE FRÍO A OSCURO

☐ Freno de estacionamiento activado

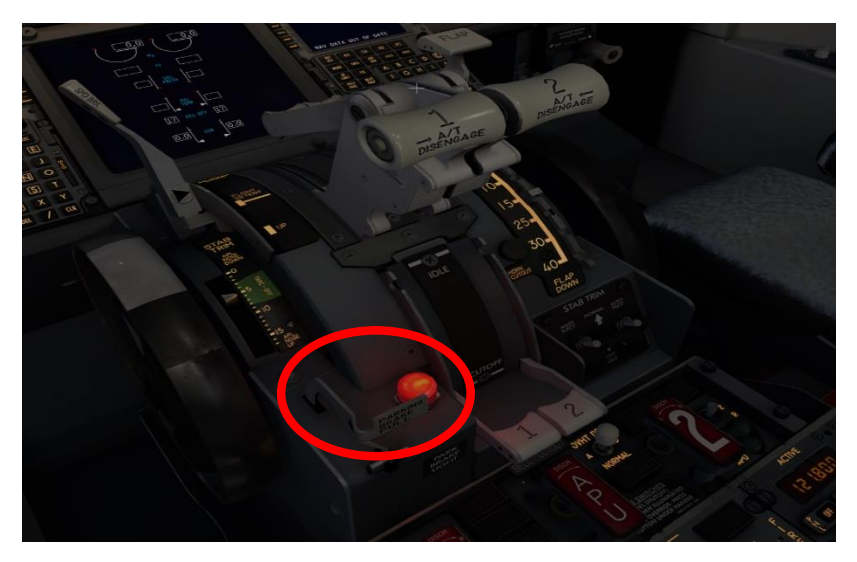

<sup>☐</sup> Maestro de batería ENCENDIDO

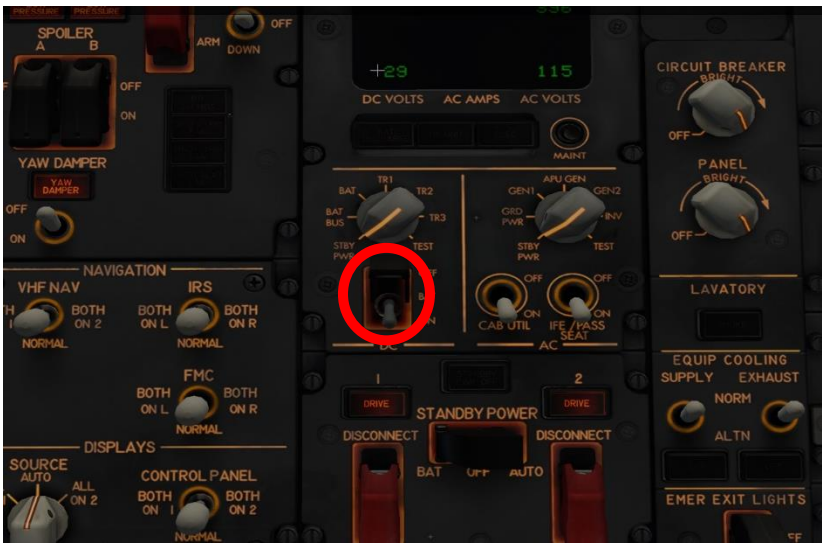

☐ Conecte la GPU yendo al Monitor (AviTab) en el lado izquierdo de la cabina y haciendo clic en Servicios terrestres

#### ☐ Encendido de tierra

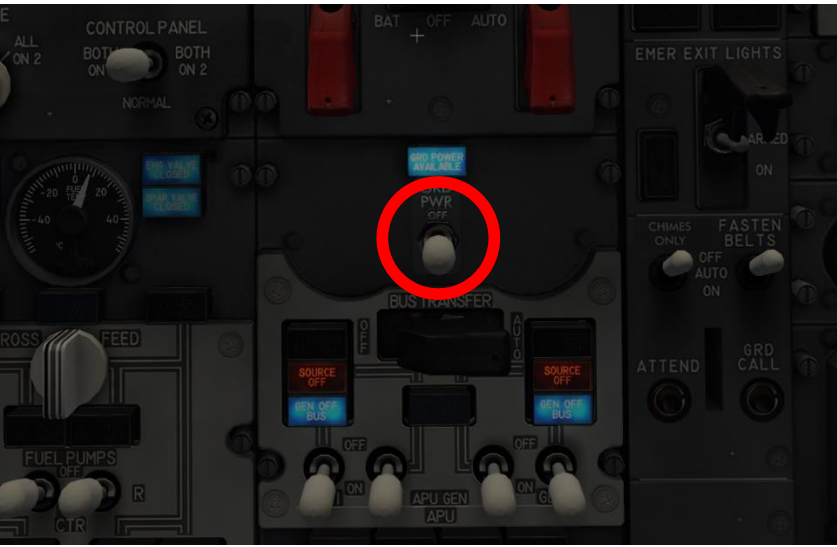

☐ Compruebe si su tren de aterrizaje se muestra en color verde

☐ Ajustar las luces de la cabina

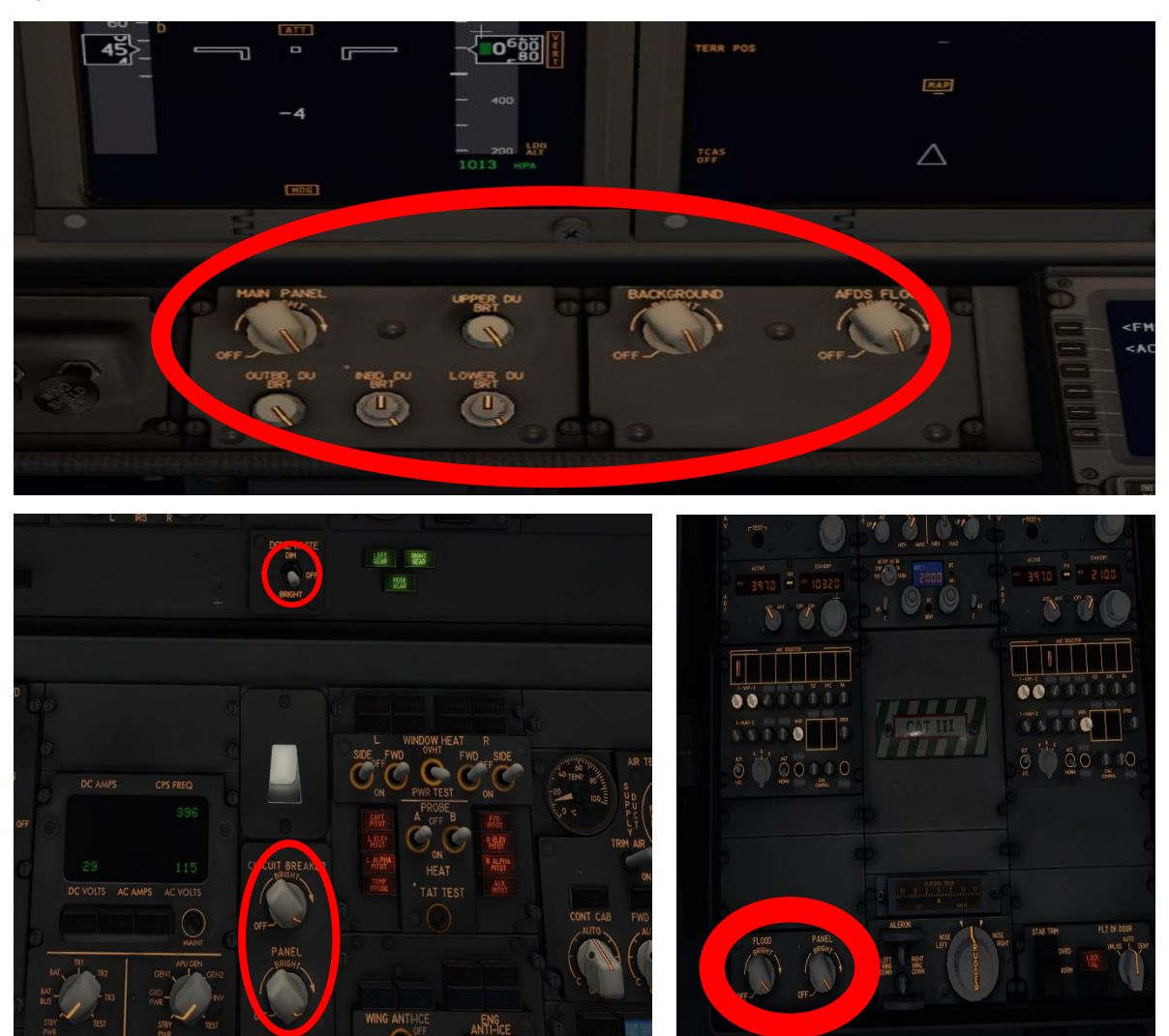

☐ PRUEBA DE FUEGO - Gire la perilla a la izquierda y luego a la derecha para activar el alarma. Para apagarlo, centre la perilla

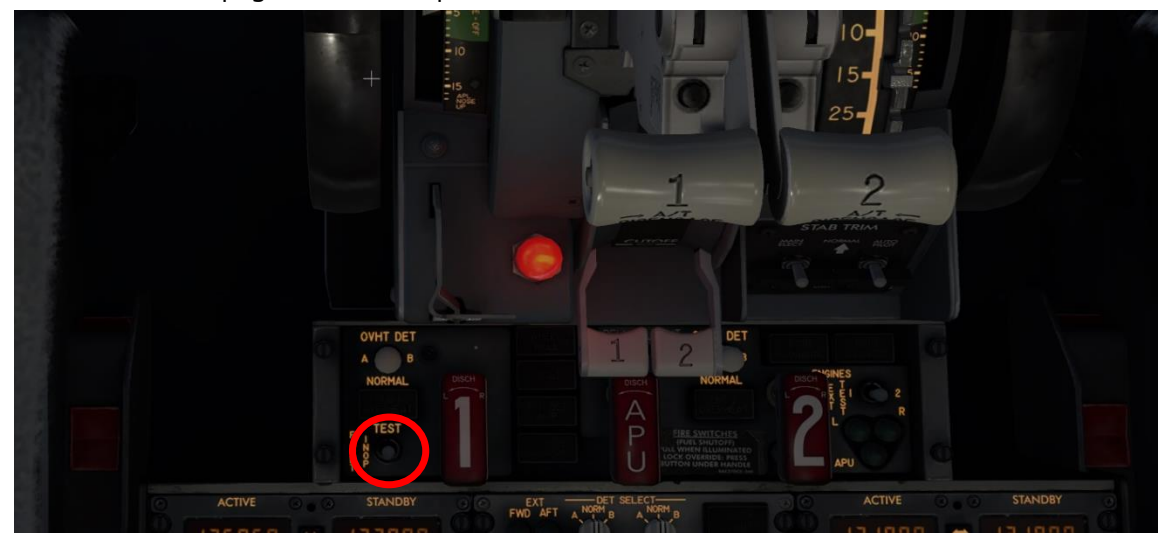

☐ Cambie el modo L&R IRS a NAV, también cambie el sector de visualización del IRS a HDG / STS

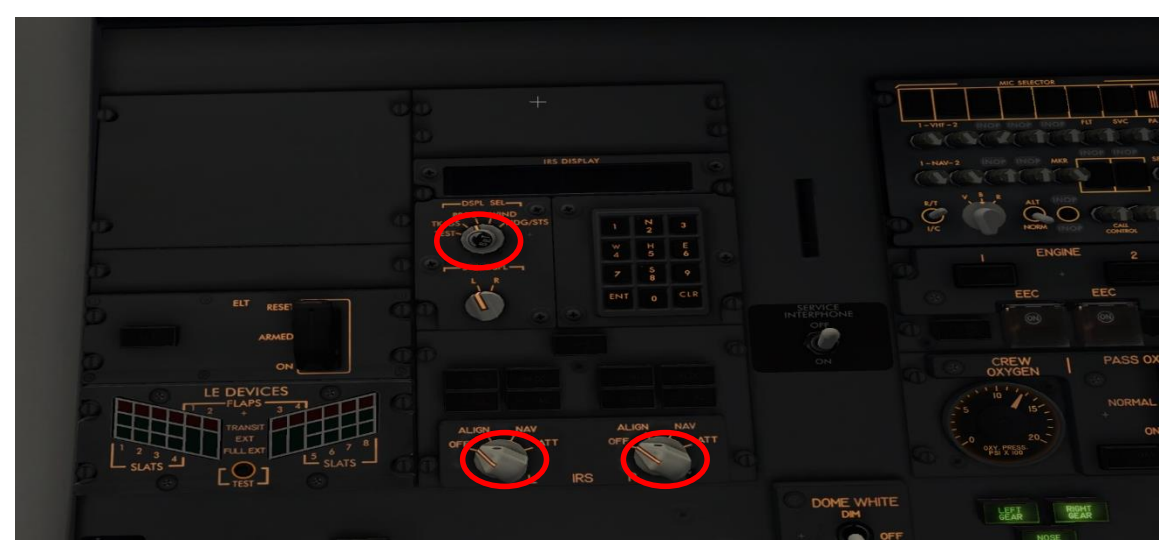

☐ El calentamiento de la ventana debe realizarse como se muestra.

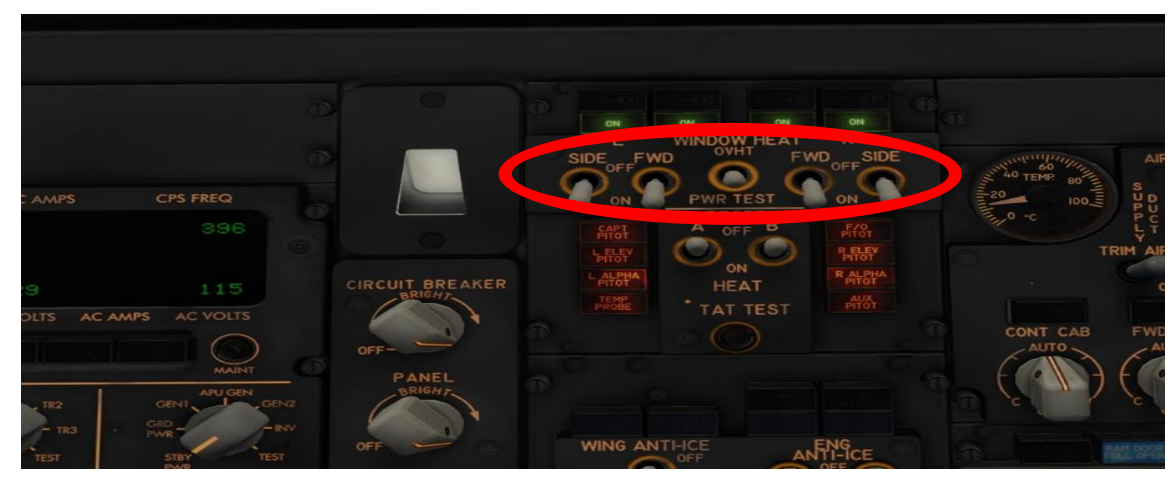

#### ☐ Luz del pozo de la rueda ENCENDIDA

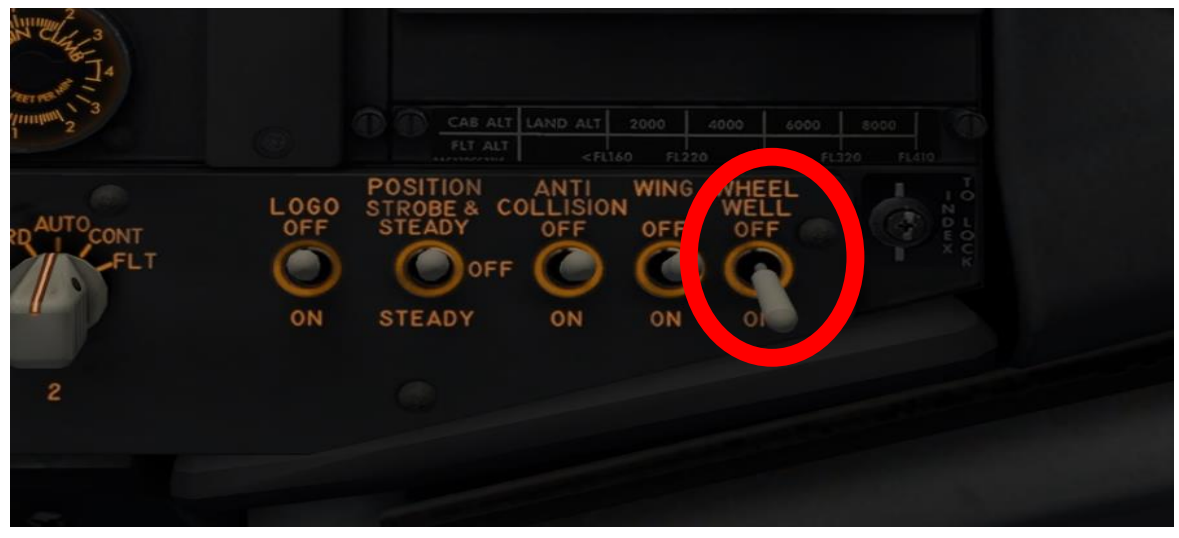

☐ Asegúrese de que el oxígeno del pasajero esté protegido y configurado en normal

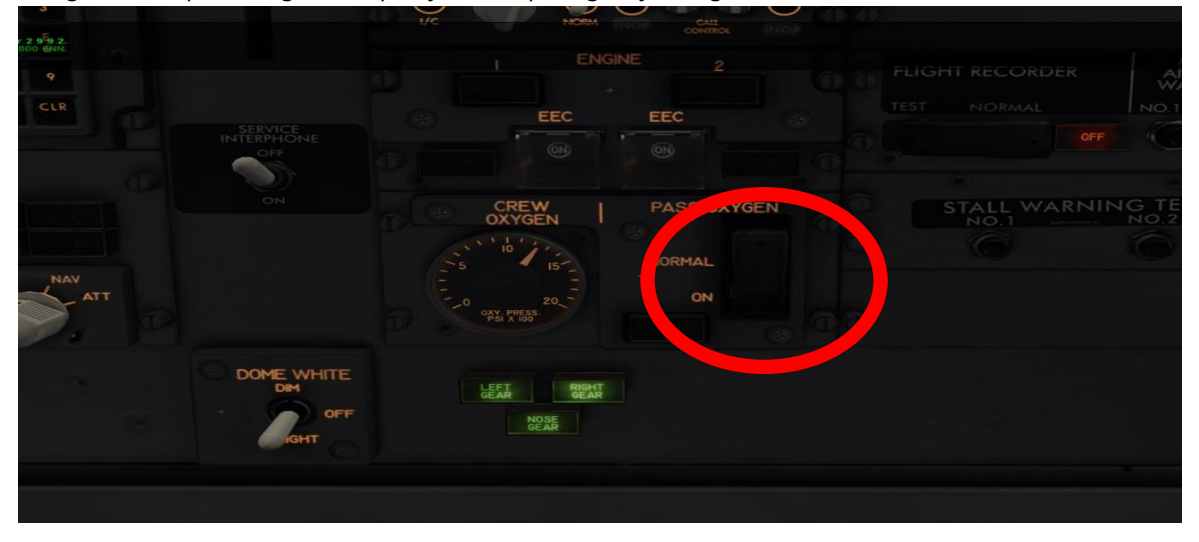

☐ Verifique el sistema de tierra GWPS y espere hasta que se cargue el combustible y los IRS estén alineados.

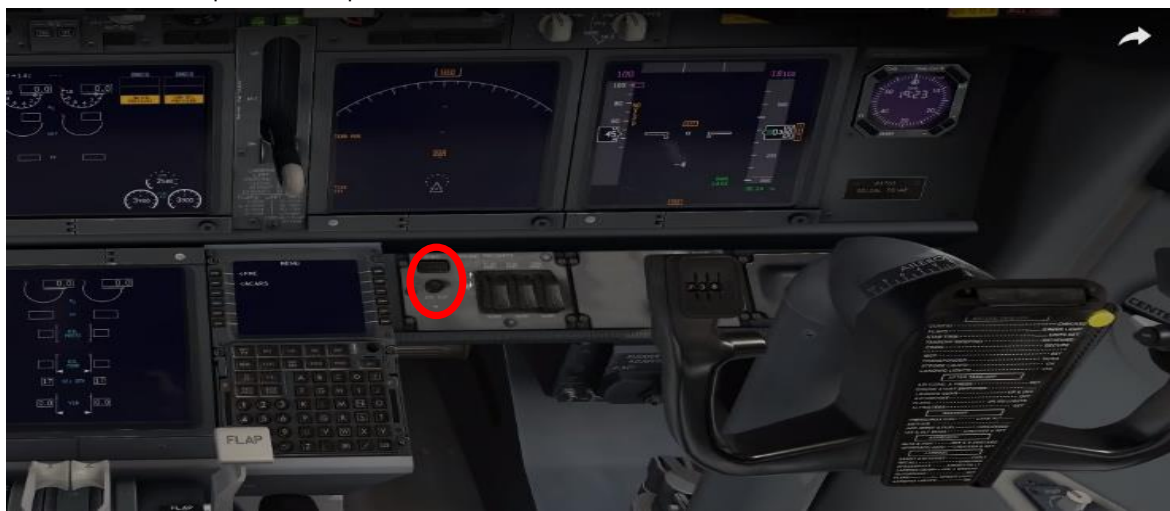

Mientras tanto, presente un plan de vuelo a ATC

# ☐ Configuración FMC (Ver documento adjunto)

☐ Amortiguador de guiñada activado

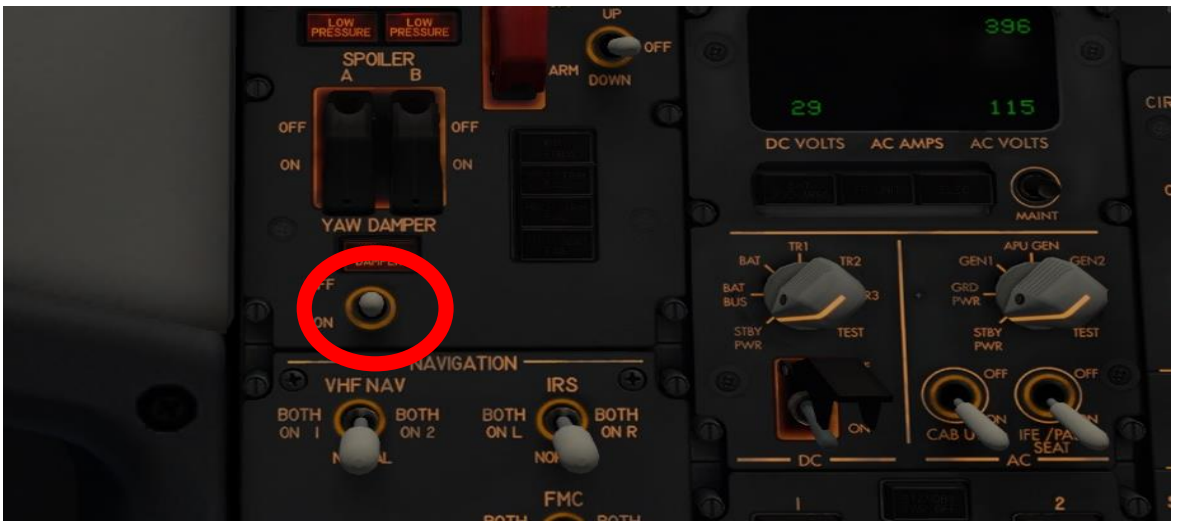

☐ Bombas de combustible ENCENDIDAS (si tiene combustible en el tanque central, seleccione también)

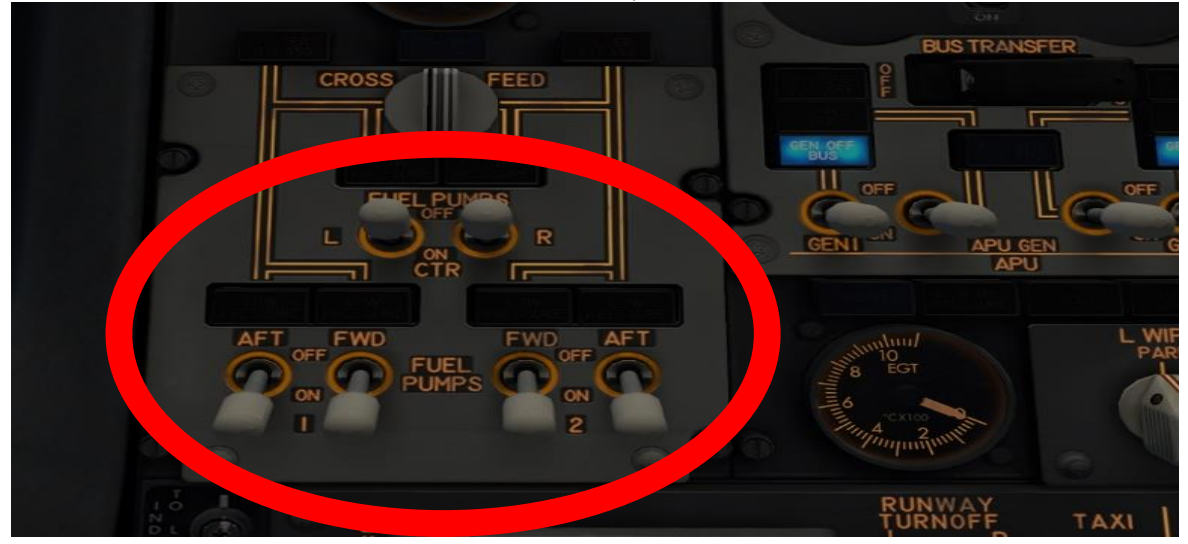

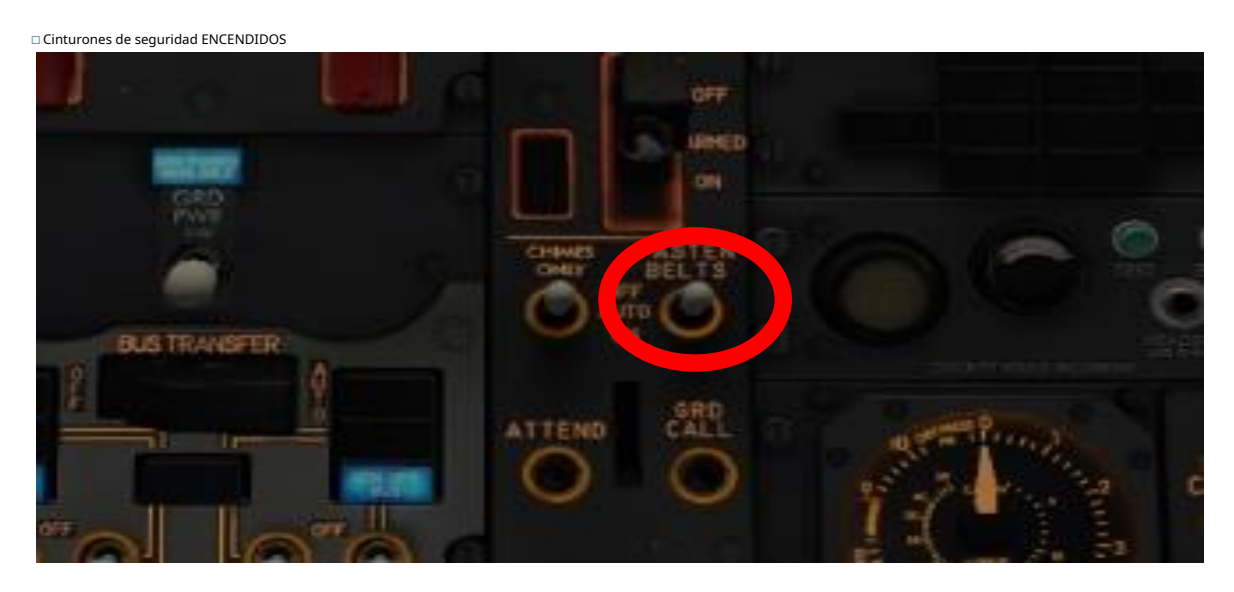

☐ Bombas hidráulicas / eléctricas ENCENDIDAS

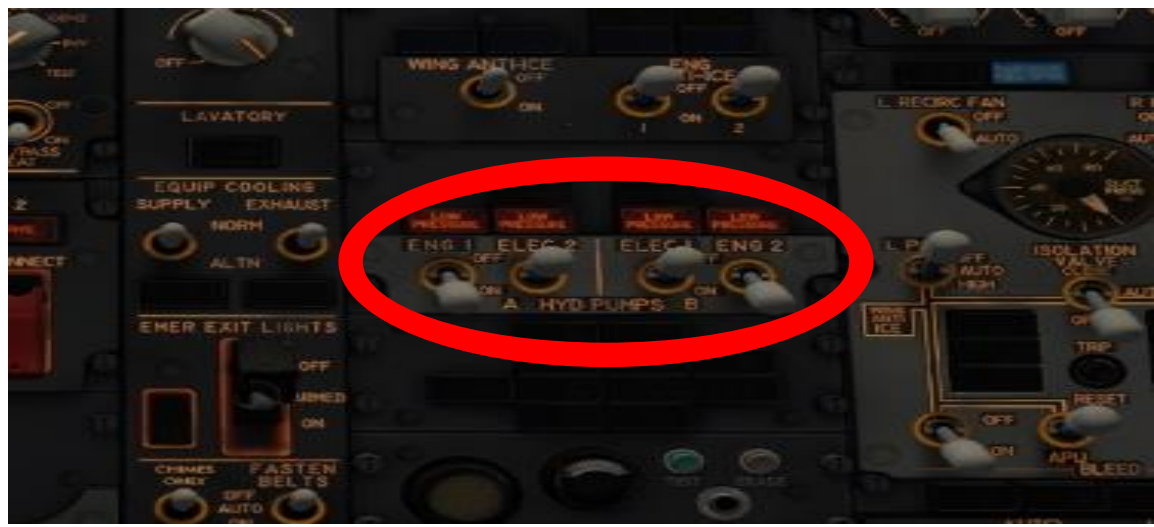

☐ Paquetes L & R configurados en AUTO

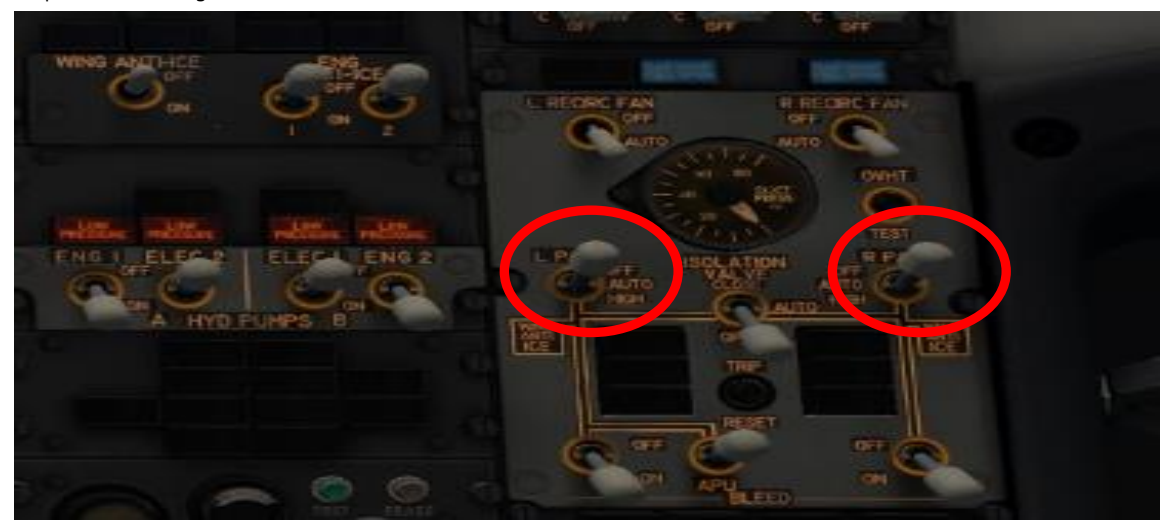

☐ Sangrado APU ON

籠  $C = 1$ **FILE** AUIO 3442-93A

**MANUAL AUTO** G **FLE ALT** O **LABID ALT** 

☐ Ajuste la presión de crucero a la altitud de su crucero y aborde a sus pasajeros

☐ Luces anticolisión ENCENDIDAS (ubicadas en el panel de luces donde está la luz del hueco de la rueda)

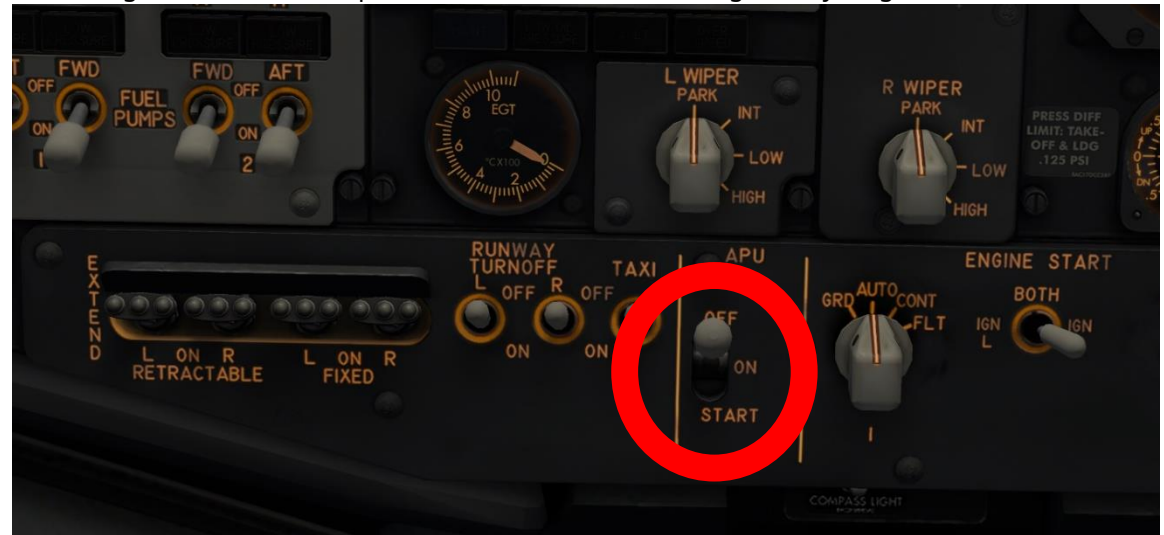

☐ Mantenga APU start hasta que la mano del instrumento llegue a 2 y luego cambie a ON

□ Una vez que se emite una luz central azul, pr botones

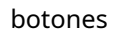

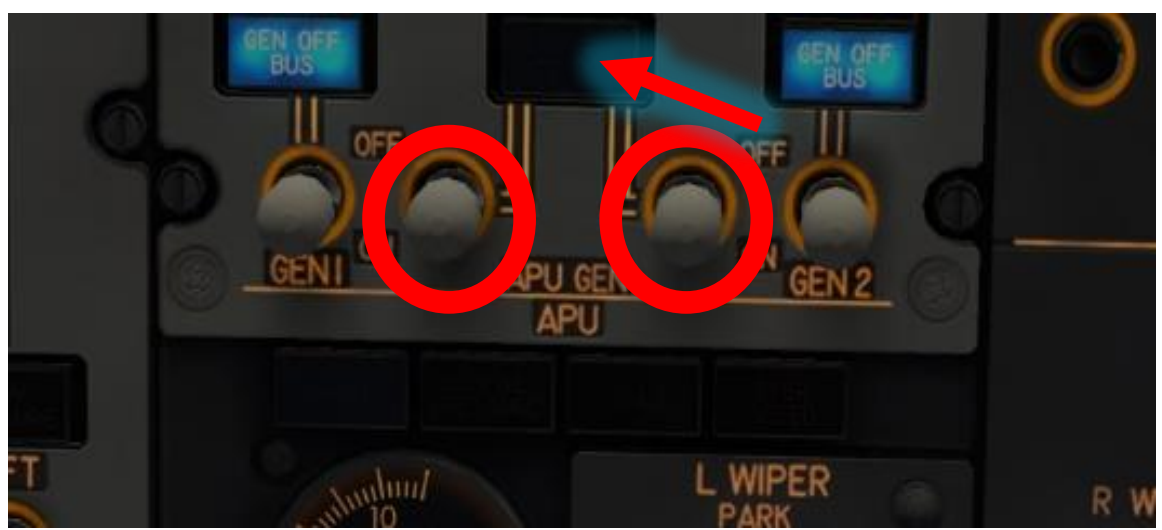

☐ Desconecte la GPU usando AviTab (la energía de tierra se apagará automáticamente)

☐ Vaya al menú principal de AviTab nuevamente> Servicios terrestres> Preplan Pushback (configure eso) luego Start Push back y escuche las instrucciones de la persona

# 3. PUSH-BACK

☐ Paquetes L y R APAGADOS

☐ Seleccione **L**, luego motor izquierdo GRD (tierra)

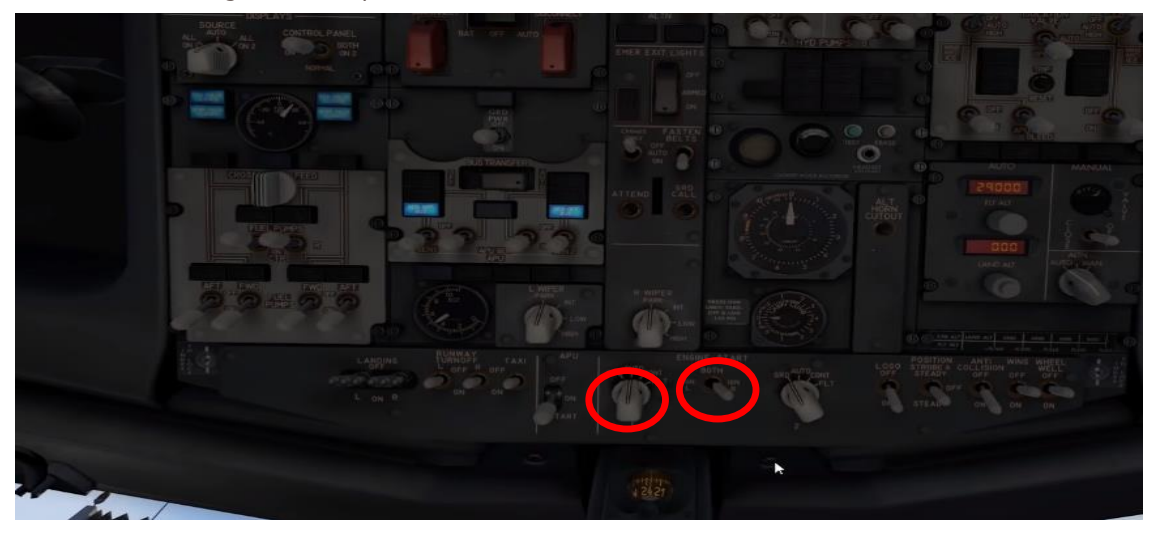

☐ Vaya a la pantalla central junto al acelerador y espere hasta que aumente el número

a 25 y luego tire de la palanca de control hacia arriba para el motor izquierdo (palanca de control izquierda)

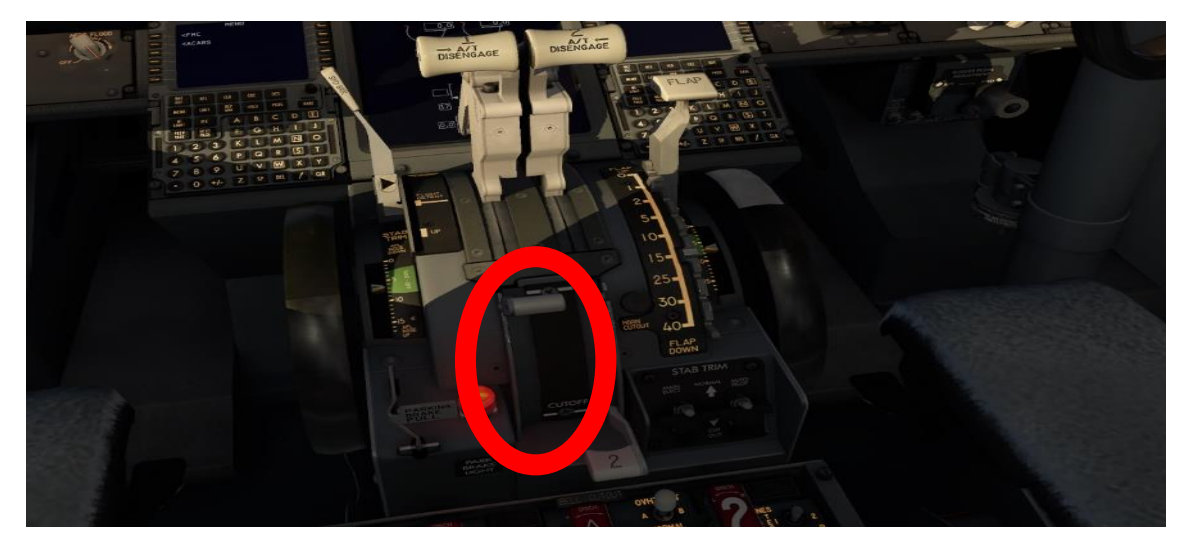

☐ Espere hasta que el interruptor izquierdo del motor en el panel superior cambie a automático. Entonces presione **AMBOS**, luego GRD derecho del motor, espere hasta que llegue a 25 y tire de la palanca de control derecha hacia arriba.

☐ A partir de ese momento, escuche las instrucciones del remolque.

#### 4. ANTES DEL TAXI

#### ☐ Paquetes L & R ON

#### ☐ APU sangrado

☐ Generadores de motor ENCENDIDOS

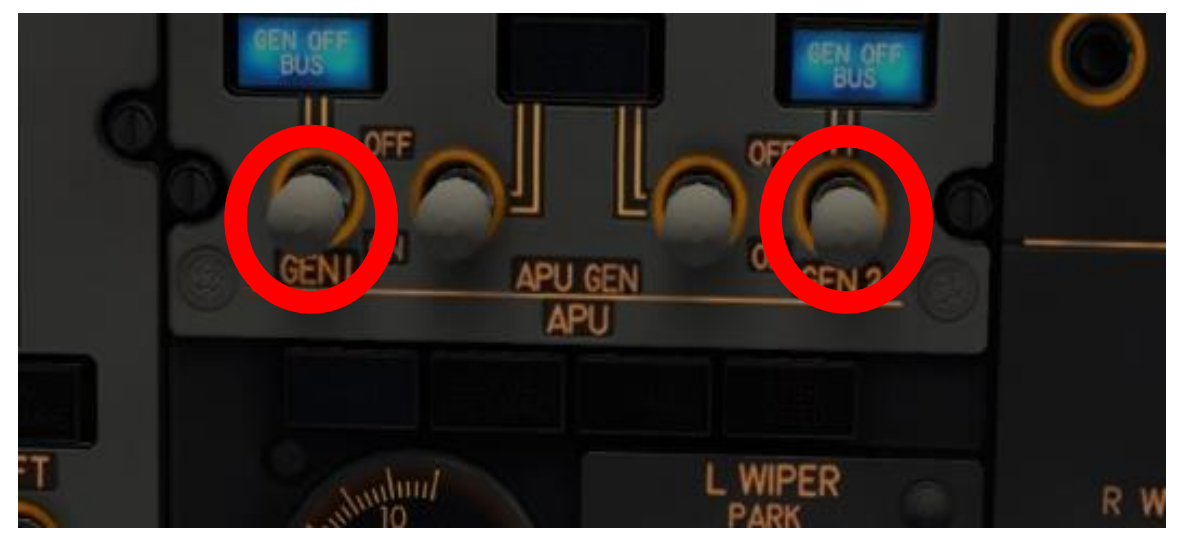

- ☐ APU APAGADO
- ☐ Wheel Well luces apagadas
- ☐ Luces de taxi ENCENDIDAS (junto al inicio de APU)
- ☐ Vaya a FMC> Botón de menú> FMC> En L3 Debería ser su ajuste (normalmente 4-5)
- ☐ Permanezca en el mismo menú y marque L1, configure sus flaps en ese
- ☐ Cambie las luces de cabina para despegar / aterrizar en
- $\Box$ AviTab Taxi hacia su pista de salida

#### 5. ANTES DEL DESPEGUE

☐ Luces de aterrizaje ENCENDIDAS

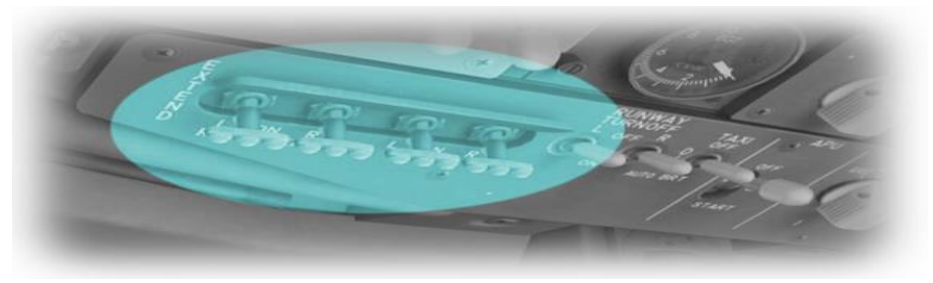

☐ Luces de taxi apagadas

☐ Coloque la luz estroboscópica completamente hacia abajo (junto al hueco de la rueda)

#### ☐ **MIRA LA SIGUIENTE PÁGINA**

# ☐ **ADEMÁS, TE ANIMO ALTAMENTE A QUE MIRE MI DESPEGUE GUÍA**

☐ Configurar el de rojo a su altitud de crucero y encienda los que están en azul.

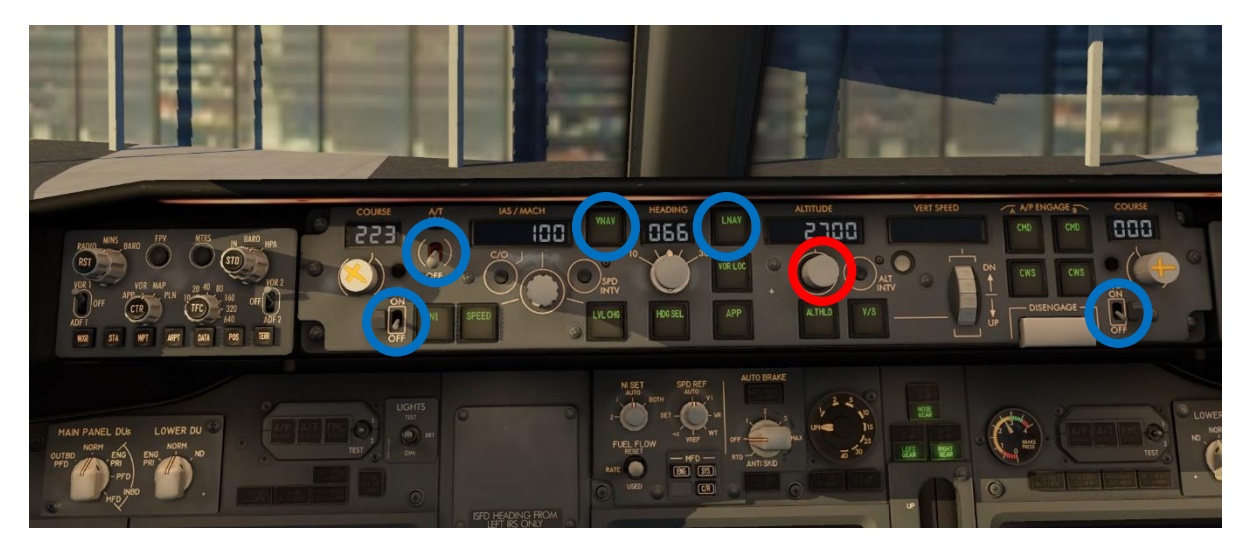

# 6. DESPUÉS DEL DESPEGUE

#### ☐ Prepararse

## ☐ Flaps retraídos (0)

☐ Piloto automático / CMD A ON

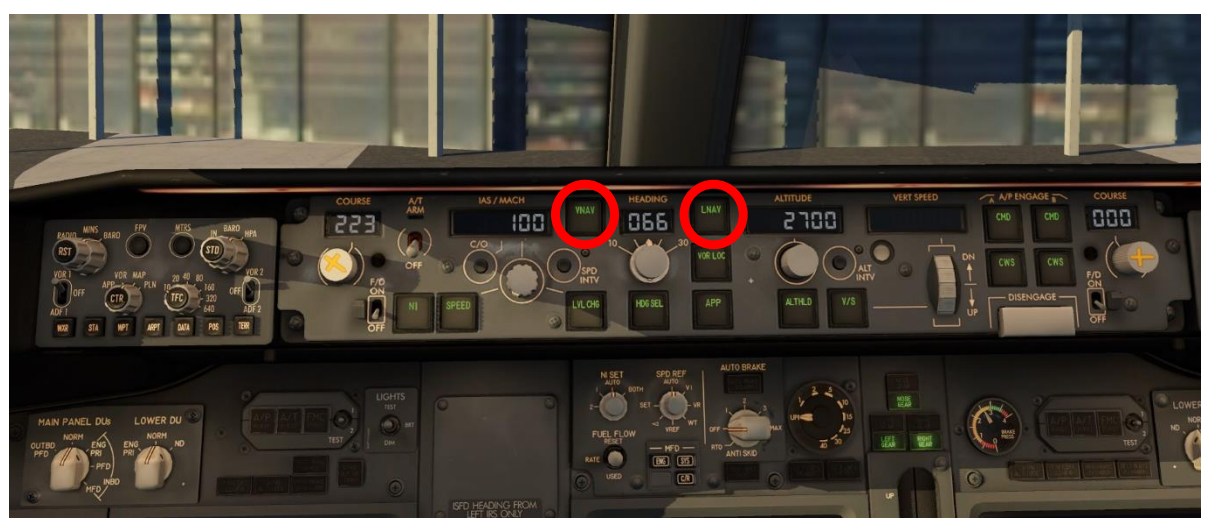

☐ Luces de aterrizaje apagadas a 10,000 pies

☐ Sigue mirando la pantalla central de la cabina. En la parte superior izquierda de eso pantalla debería ver TAT (Número). Si baja por debajo de -1, active el antihielo del motor.

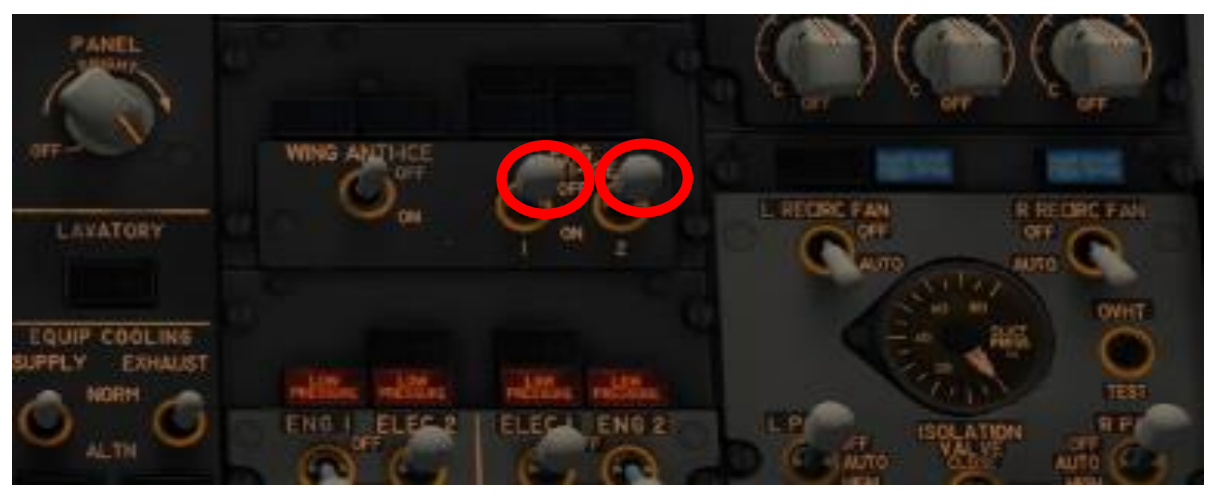

## 7. CRUCERO

☐ Señal de cinturón de seguridad APAGADO

☐ Mensaje de AviTab Cruise para sus pasajeros

☐ Iluminación de crucero / sueño (depende de si es de día o de noche)

- ☐ Vaya al FMC, haga clic en MENÚ FMC <ÍNDICE <APROXIMACIÓN Haga doble clic en el botón junto a 30̇
- ☐ Cuando esté a 75 millas náuticas de su punto de descenso T / D (si no sabe cómo sepa esto, entonces vaya a la sección de consejos / trucos en la página 15) encienda los cinturones de seguridad

☐ Establezca la altitud de su piloto automático en 000

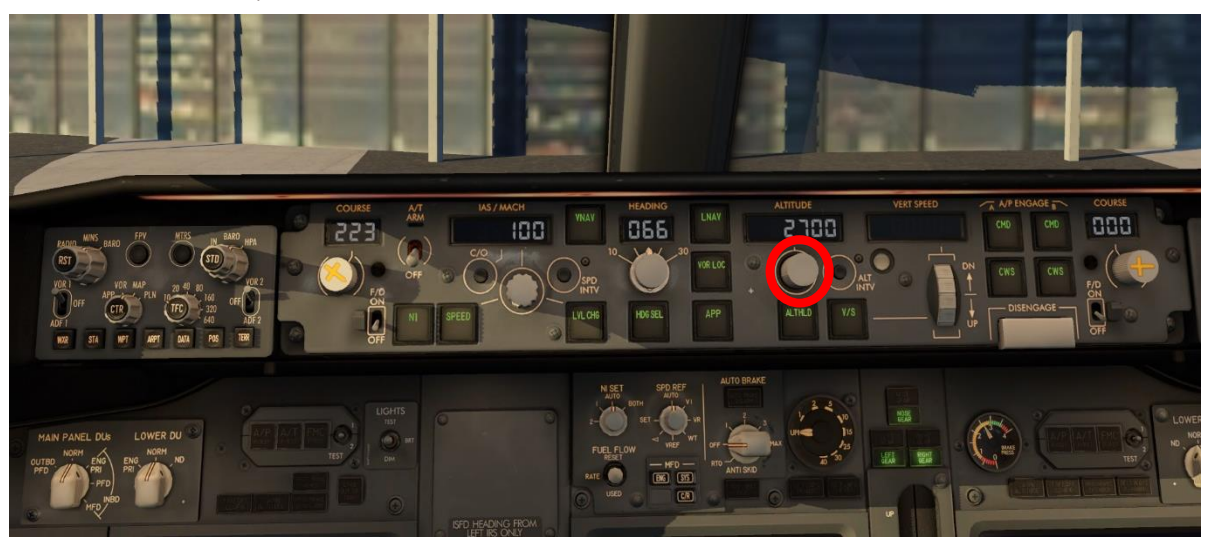

☐ Reproducir el mensaje de descenso de AviTab

☐ Encienda las luces blancas de la cabina mediana

☐ **(Opcional, use solo para un aterrizaje ILS)** Sintonice su frecuencia ILS activa en el Panel de radio (si no sabe cómo obtener la frecuencia ILS, vuelva a ir a la sección de consejos / trucos en la página 15)

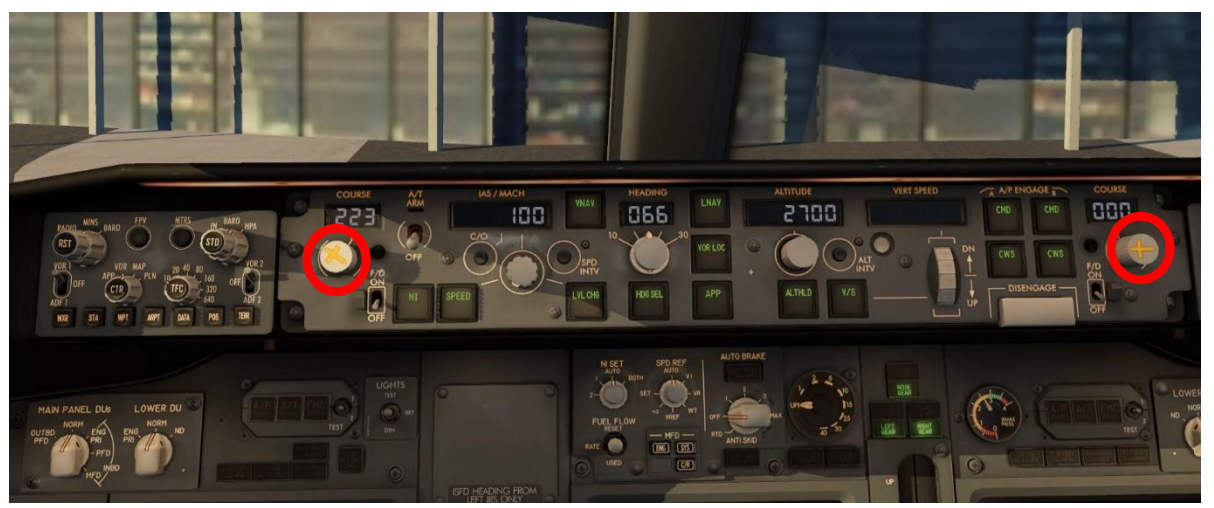

☐ Establezca su rumbo ILS (también en la página 15)

## 8. DESCENSO

☐ Luces de aterrizaje ENCENDIDAS. Antes de su punto de desaceleración→ FLAPS 1 - espere hasta la velocidad disminuye y permanece estable - FLAPS 5

#### 9. ANTES DE ATERRIZAR

☐ Una vez que te diriges a una final hacia tu destino (línea recta a pista) - FLAPS 30

#### ☐ Vaya a FMC> MENÚ> FMC> ÍNDICE> APROXIMACIÓN> Compruebe el nudo

Velocidad junto a 30̇> configúrelo en la velocidad del piloto automático

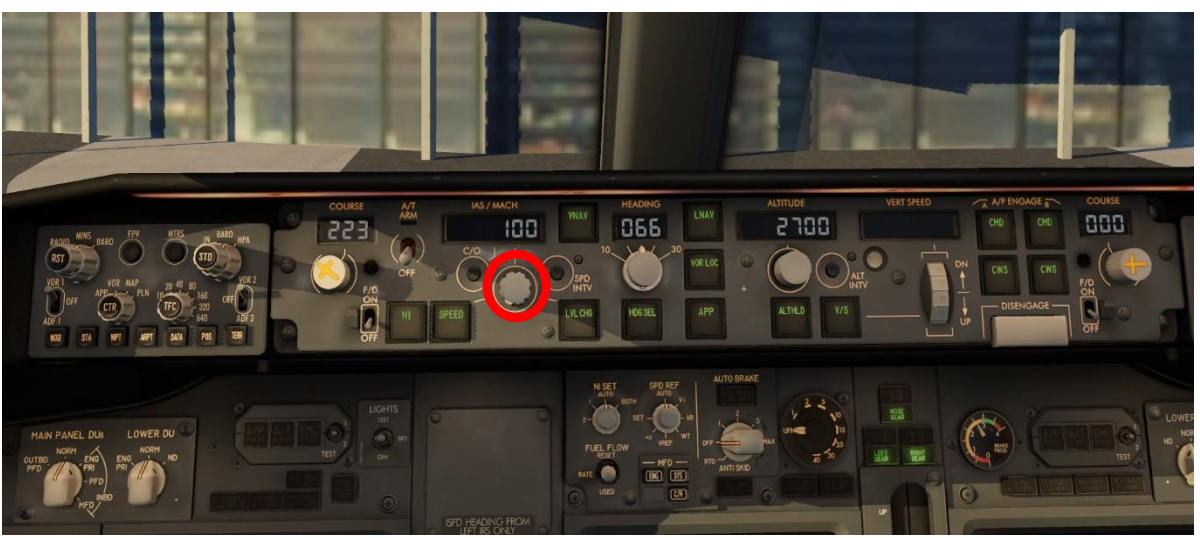

☐ **(opcional, solo para un aterrizaje ILS)** Cuando ILS esté dentro del rango, alinee el rosa diamantes, presione APP (junto a LNAV) cuando haya terminado

☐ Armar el freno de velocidad

☐ Anuncio de aterrizaje de AviTab y cambio de luces a despegue / aterrizaje

☐ Tren de aterrizaje abajo

☐ Desconecte el piloto automático a 100 pies

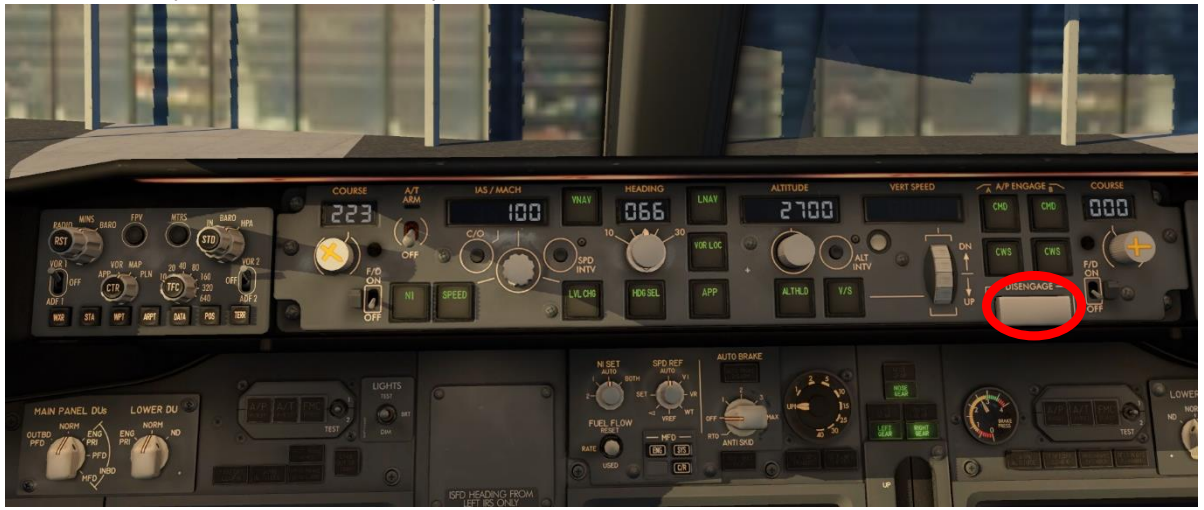

# 10. DESPUÉS DEL ATERRIZAJE

#### ☐ Flaps retraídos

☐ Freno de velocidad retraído

☐ Luces de aterrizaje apagadas y luces de taxi encendidas

# 11. APAGADO

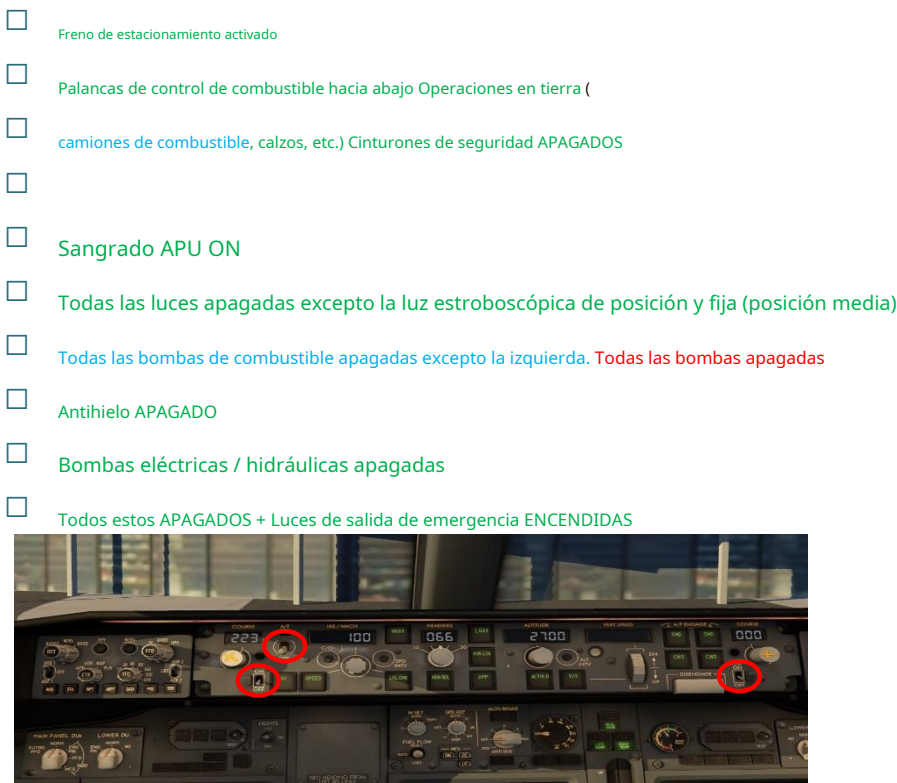

#### ☐ Haz que los pasajeros salgan

☐ Luces de salida de emergencia apagadas

☐ Cargue combustible a través del camión de combustible

☐ Procedimientos de puesta en marcha Consulte la página 1

# **NEXT PAGE**

- $\Box$ APU sangrado
- ☐ Modo IRS en APAGADO
- ☐ Calor de ventana APAGADO
- ☐ Paquetes L & R OFF
- $\Box$ Luces de emergencia apagadas
- ☐ Apagado en espera
- ☐ Maestro de batería APAGADO

**Apagado completo = rojo + Verde Apagado incompleto = Azul + Verde**

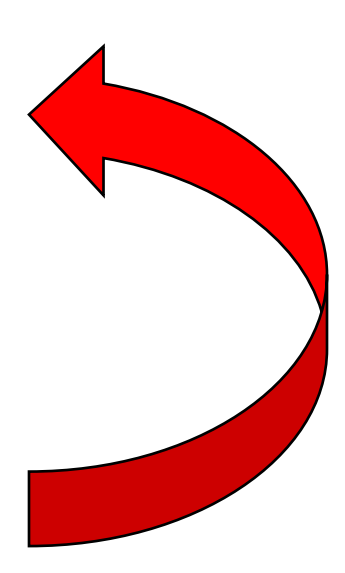

**Solo por un completo Apagar**

# 12. CONSEJOS Y TRUCOS

- Obtiene su frecuencia ILS de Internet y su configuración de CRS / curso es su rumbo de pista de llegada, pero coloque las perillas de CRS
- Para ver qué tan lejos está de T / D, vaya al FMC, haga clic en el **PROG** botón, y debería aparecer en la parte inferior izquierda en forma de millas náuticas
- Si desea un camión de combustible, espere hasta que presione el botón de tierra GPWS y luego vaya a AviTab> Peso, combustible y balance> Combustible> Escriba la cantidad de combustible que necesita> presione OK. Luego vaya al menú principal de AviTab> Servicios terrestres / Combustible> camión de combustible
- ¿Por qué mi avión no gira en tierra? Vaya al iPad de AviTab, vaya a configurar y personalizar, Hardware, Nosewheel Axis configurado en ROLL
- ¿Por qué no aparecen mis pasajeros? Vaya al iPad de AviTab, vaya a configurar y personalizar, efectos visuales, Pasajeros configurados en AUTO
- ¿Por qué mis pantallas y motores se apagan en pleno vuelo? O su amortiguador de guiñada está apagado o no ha encendido el antihielo del motor y está por debajo de -1 en el exterior.

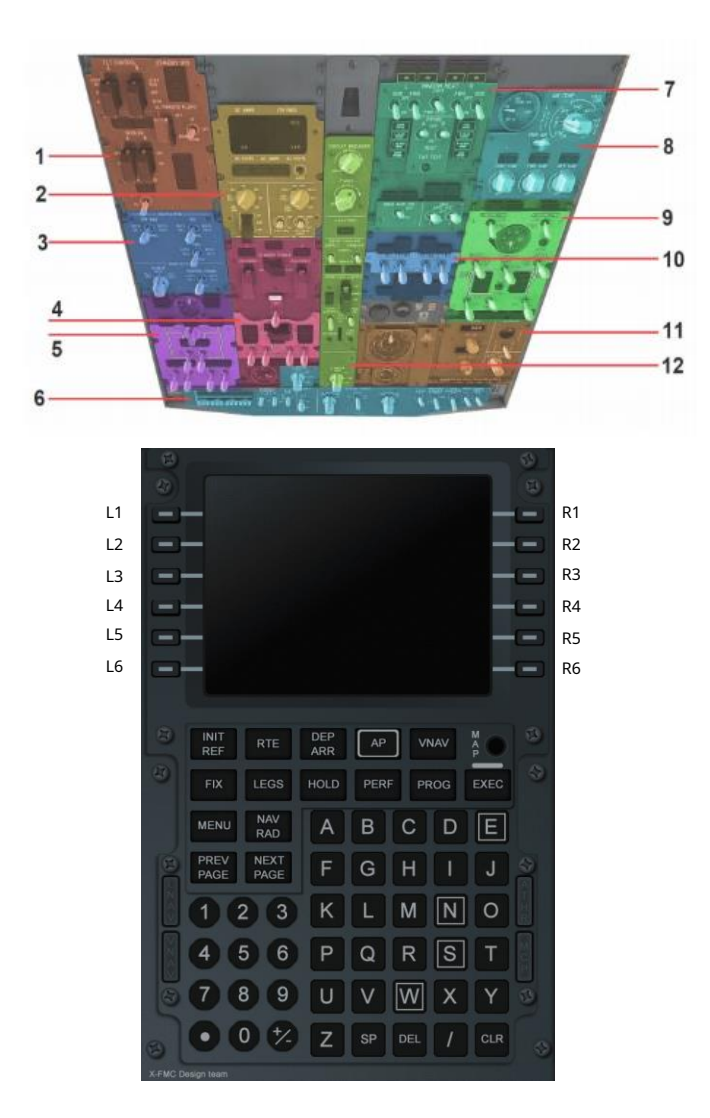